# **Tuto pour analyse de foncier par internet.**

Tout d'abord, il faut avoir le numéro de parcelle cadastrale. ici nous utiliserons la parcelle AK151 à Eaunes (31).

# **Situer le terrain :**

Géoportail permet de retrouver un terrain par son numéro de parcelle cadastrale :

à côté de la barre de recherche, il suffit de cliquer sur le + et une fenêtre s'affiche.

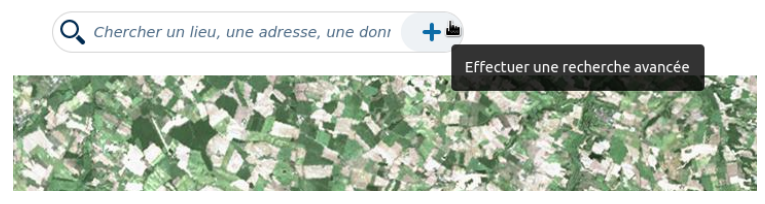

Dans le menu déroulant, cliquer sur "parcelles cadatrales"

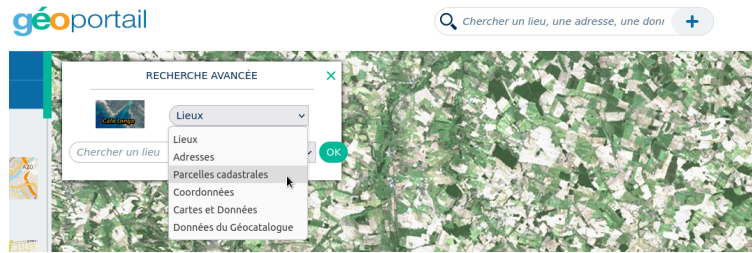

Rentrer alors la commune et cliquer dessus pour valider

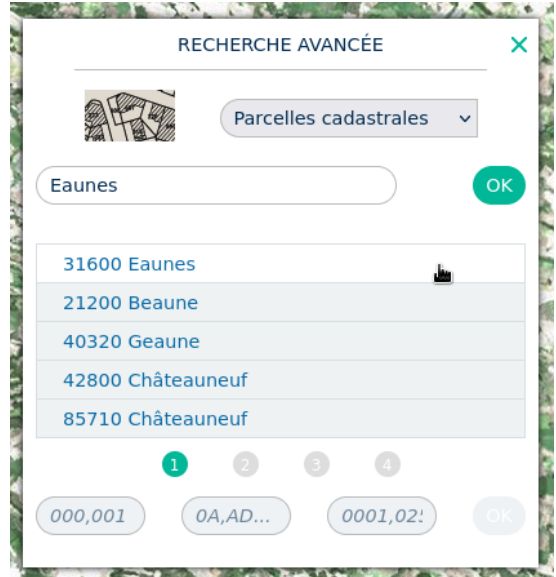

Vous pouvez ensuite rentrer le numéro de parcelle cadastrale et valider.

Nous voyons donc que la parcelle est située au Sud-Est de la commune d'Eaunes, etnou pouvons afficher le cadastre en cliquant sur les panneaux de gauche.

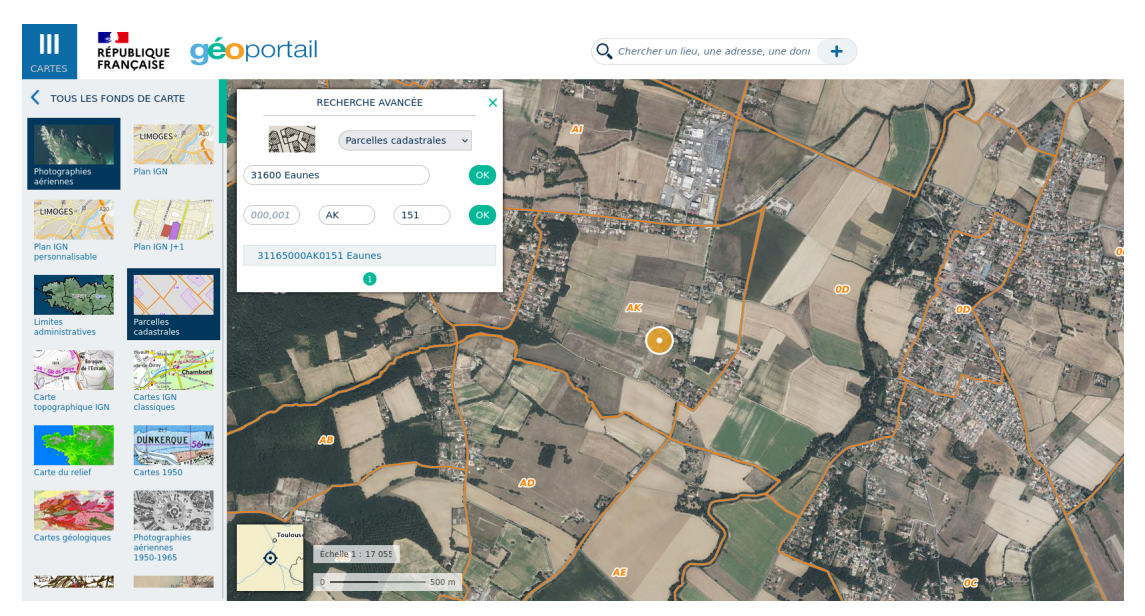

Nous retrouvons le zonage des sections cadastrales et pouvons donc retrouver notre parcelle en zoomant dessus.

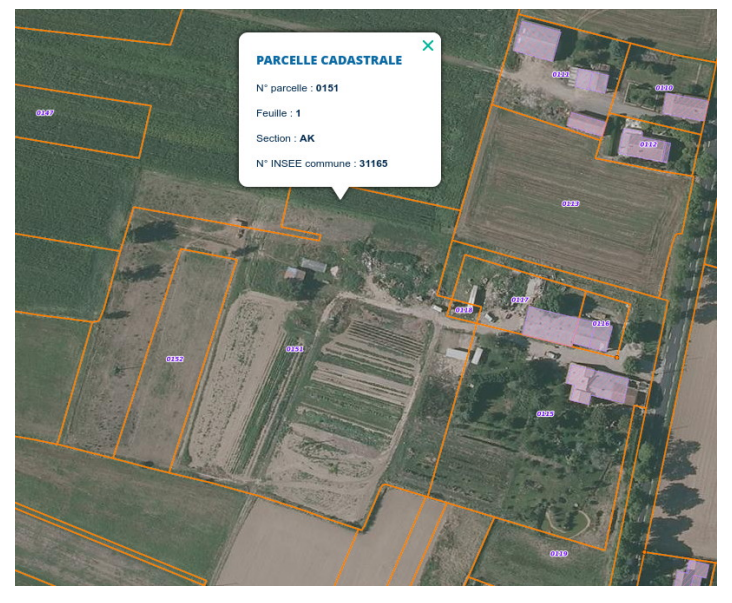

En cliquant dessus, nous avons son numéro et quelques informations.

# **Utilisation de Géoportail**

En utilisant le panneau de gauche, nous pouvons rechercher d'autres fonds de carte parmi ceux disponibles rapidement ou bien en recherchant dans les données thématiques.

Les fonds de cartes disponibles en cliquant sur "voir tous les fonds de carte" nous donnent accès à la carte topographique IGN au 1/25000e

Le panneau de droite permet, comme sur photoshop, de jouer avec les cartes comme avec des calques, en faisant jouer la transparence des couches pour éventuellement faire apparaître plusieurs informations sur la même image.

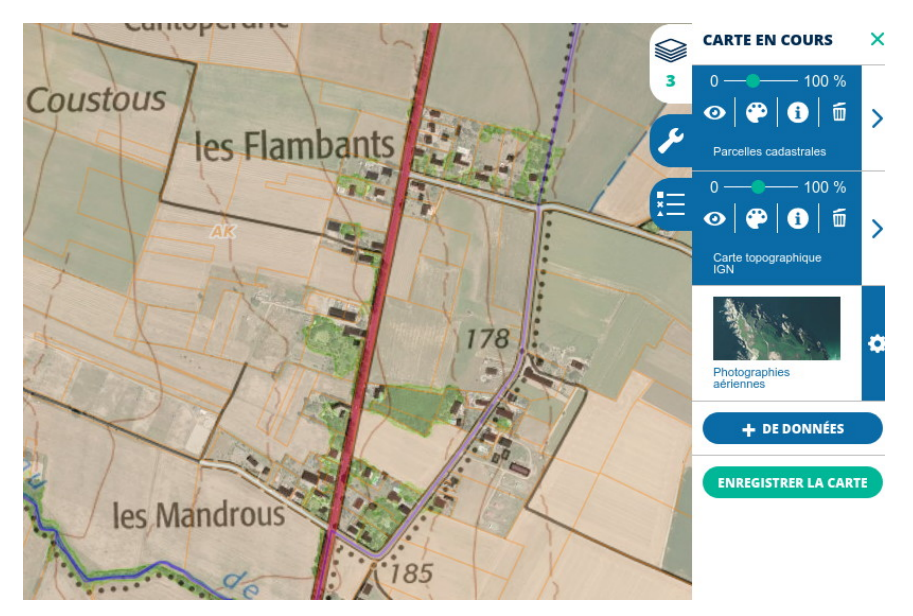

Avec l'outil clé du panneau de droite, on peut mesurer des surfaces et des distances. ainsi, nous nous intéresserons à la parcelle suivante d'1/2 ha.

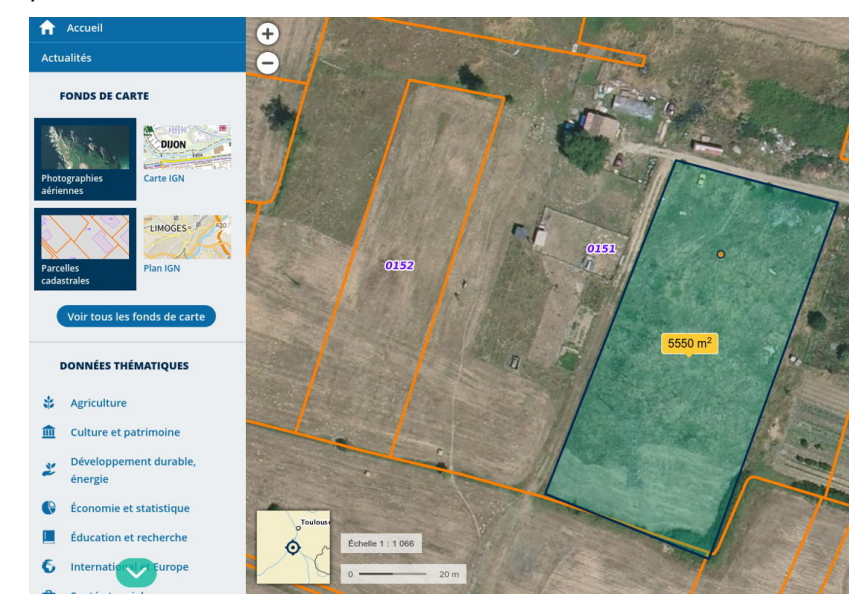

Parmi les autres cartes intéressantes, nous avons aussi les photographies aériennes des années 50-65, qui peuvent nous donner des informations sur le passé du terrain : était-il déjà cultivé ? les forêts étaient-elles présentes ou non ? les bâtiments existaient-ils ?

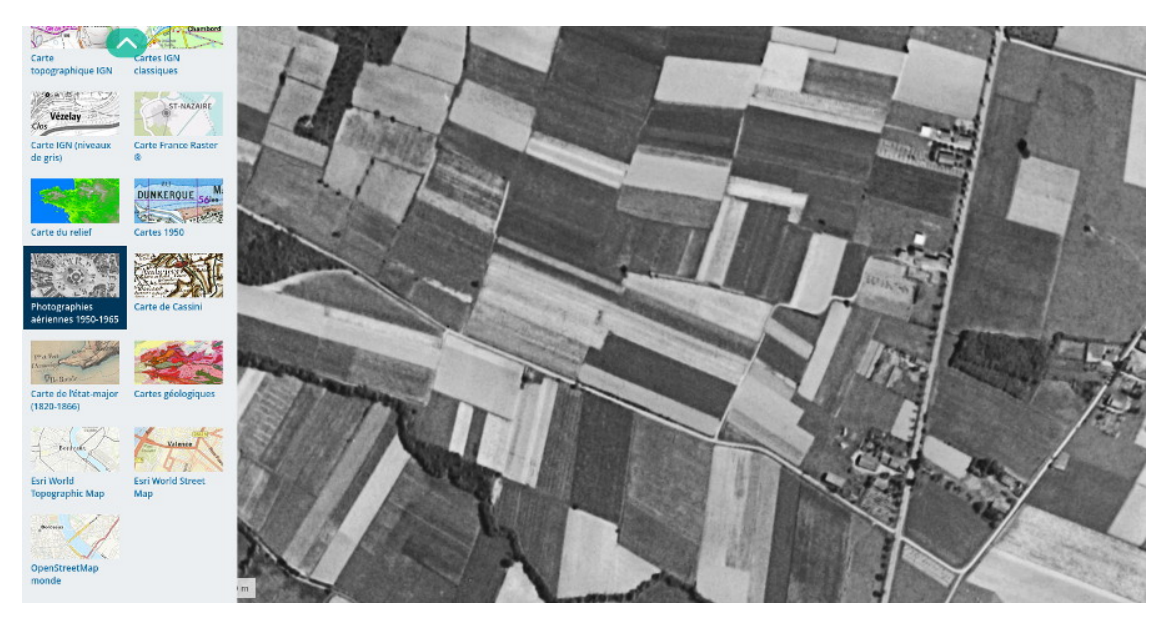

En revenant sur les fonds de carte et en choisissant les données thématiques, nous avons accès à d'autres fonds de carte.

Les données agriculture nous donnent accès au Registre Parcellaire Graphique (RPG), ce qui permet de savoir quelles étaient les cultures pratiquées dessus, et celles voisines. Ainsi, nous savons que la parcelle concerné est en prairie temporaire depuis 5 ans ou moins. La parcelle au nord était un blé tendre d'hiver précédé d'un pois de printemps.

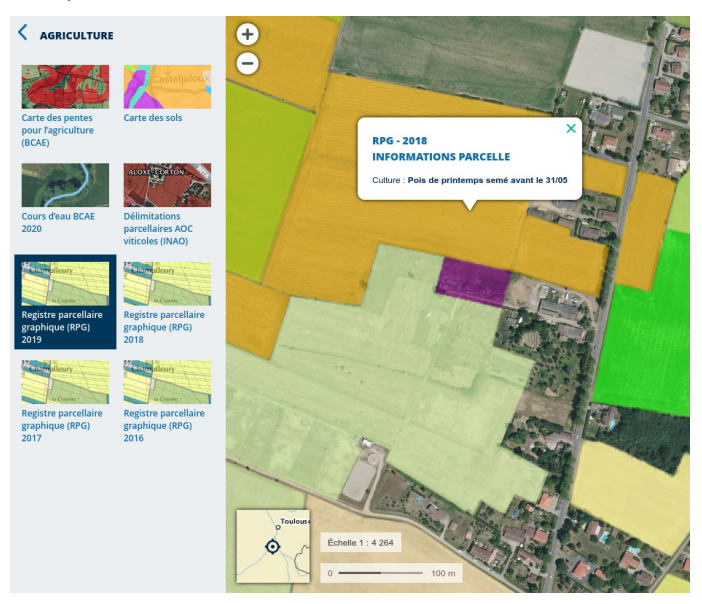

Dans les cartes "Développement durable, énergie" / "Forêts", la carte forestière v2 (plus récente que la v1) nous donne des infos sur les essences cultivées et le type de forêt (feuillus, conifères, pin...)

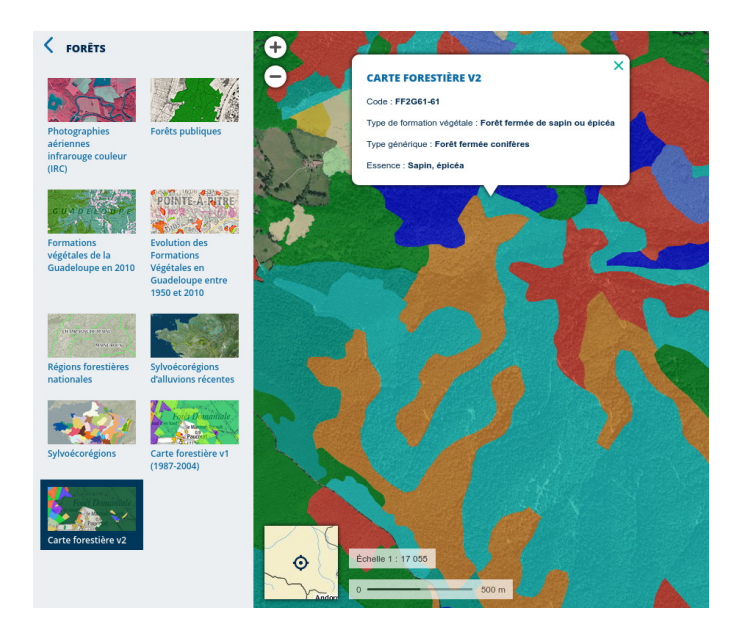

Le groupe des espaces protégés nous donne aussi des fonds de cartes triés par type de réserve. Elles sont de plusieurs types avec des restrictions plus ou moins importantes, voire pas de restriction du tout. le mieux est de les sélectionner toutes afin de savoir si notre terrain est concerné et ensuite de référer à la zone concernée. en cliquant sur la zone, on peut parfois être redirigé vers la page de l'INPN donnant plus de détails sur la zone et les espèces concernées.

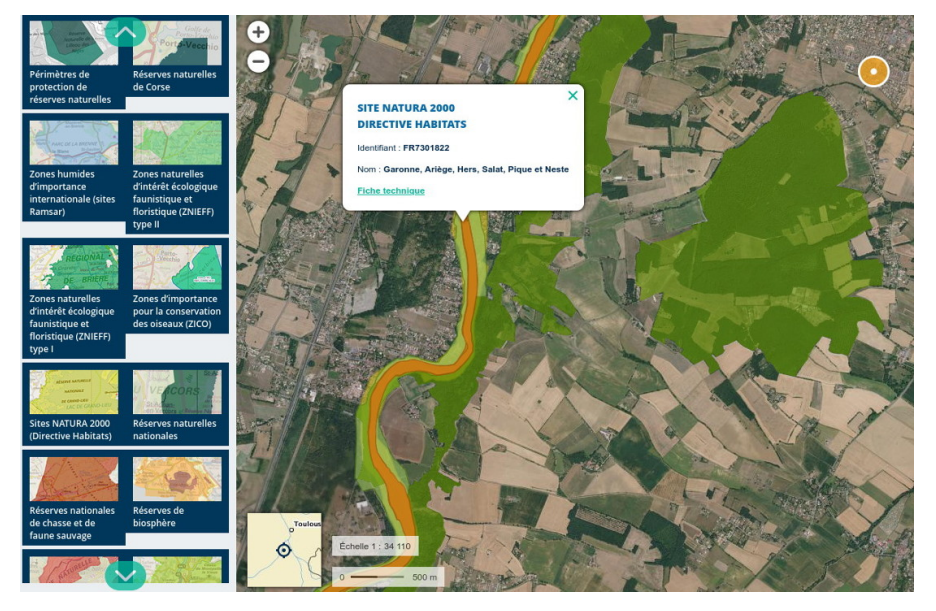

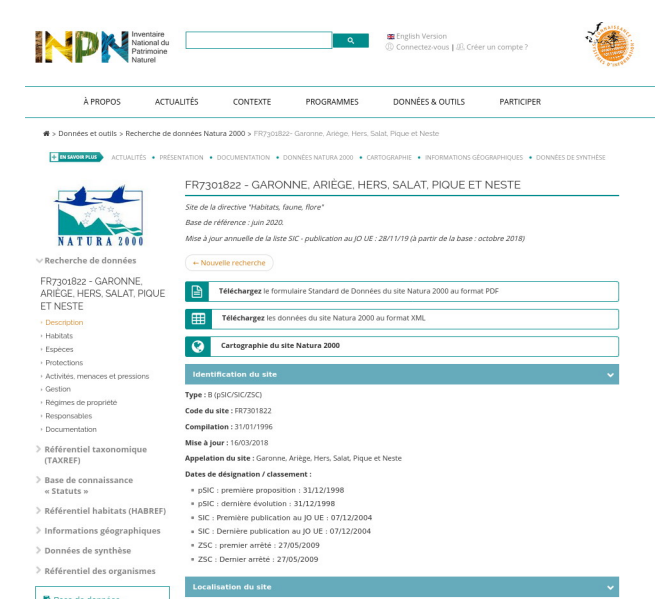

Infos visibles ici <https://inpn.mnhn.fr/site/natura2000/FR7301822>

Le dernier thème "territoire et transports" permet d'accéder au réseau hydrographique, et ainsi faire ressortir les cours d'eau.

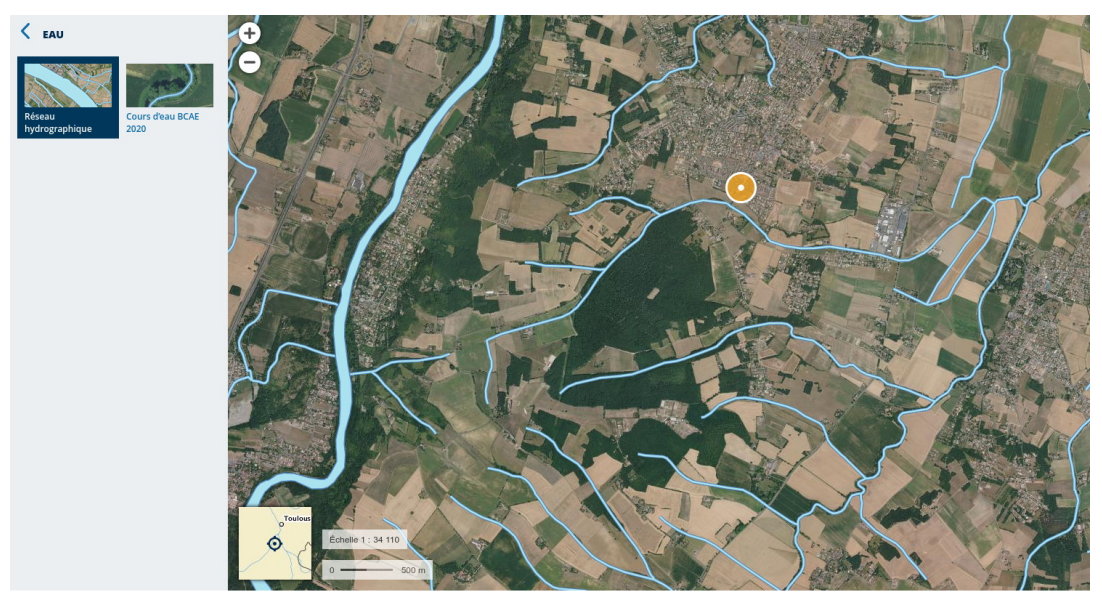

Dans le même thème, l'onglet "imagerie aérienne et satellitaire" donne accès à plus d'une dizaine de clichés aériens. Les photographies aériennes sont prises par avion et sont les plus précises, SPOT 6 et PLEIADES sont prises par satellite, sont moins précises mais ont des clichés annuels permettant de dater certaines constructions ou plantations. Dans notre exemple, on voit que l'ensemble du terrain a été travaillé en 2013, et que des cultures légumières étaient produites entre 2006 et 2010.

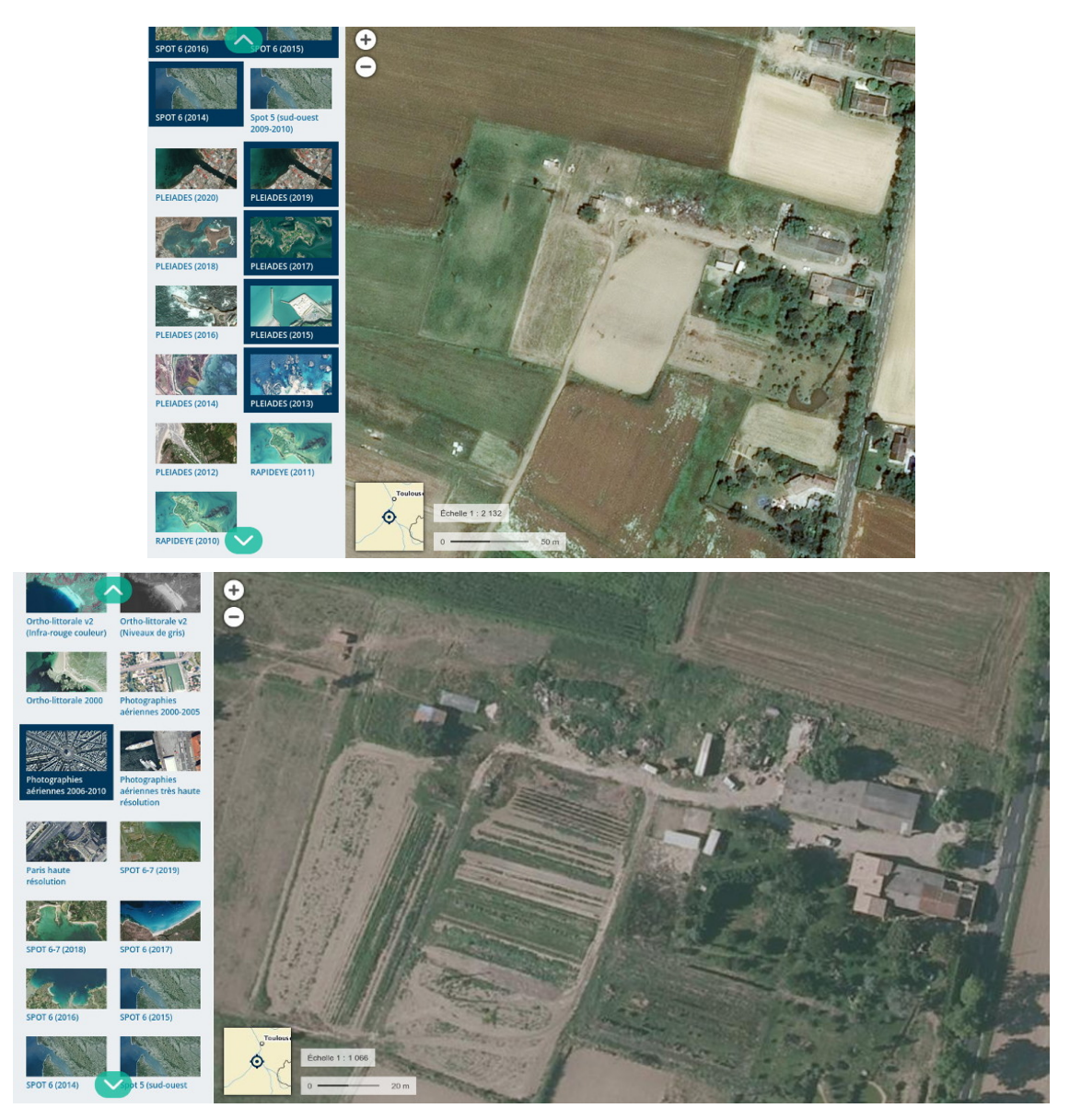

On voit aussi qu'avant 2005, aucun des aménagements actuels n'était présent sur le site.

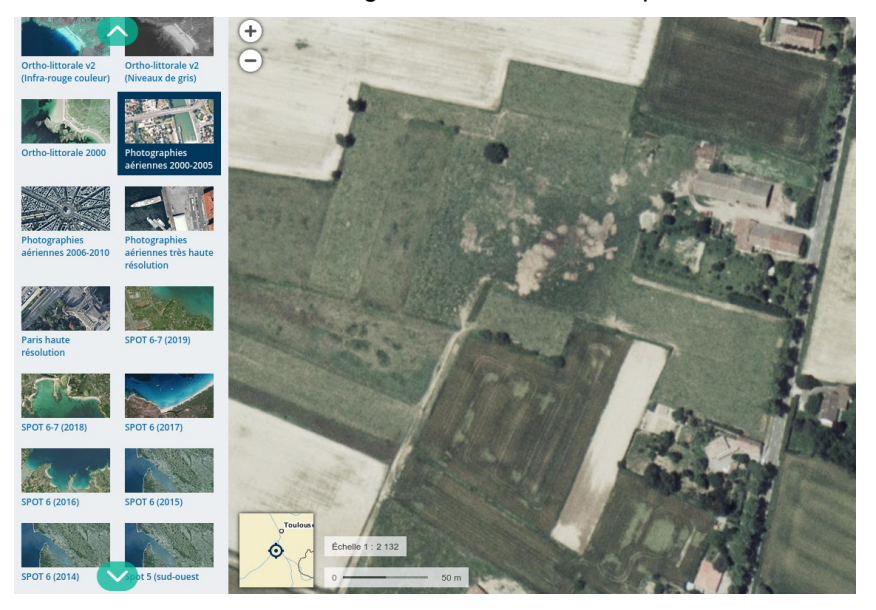

Geoportail est un outil regorgeant de données. On peut aussi avoir des données sur la démographie, le niveau de vie, l'âge des habitants, l'âge des bâtiments, l'archéologie, les écoles, collèges et lycées, universités, hôpitaux, campings, carte des restrictions pour drones...

Il permet aussi de faire plusieurs mesures : en utilisant les outils du panneau de droite, on peut mesurer des distances, droites ou en zig zag.

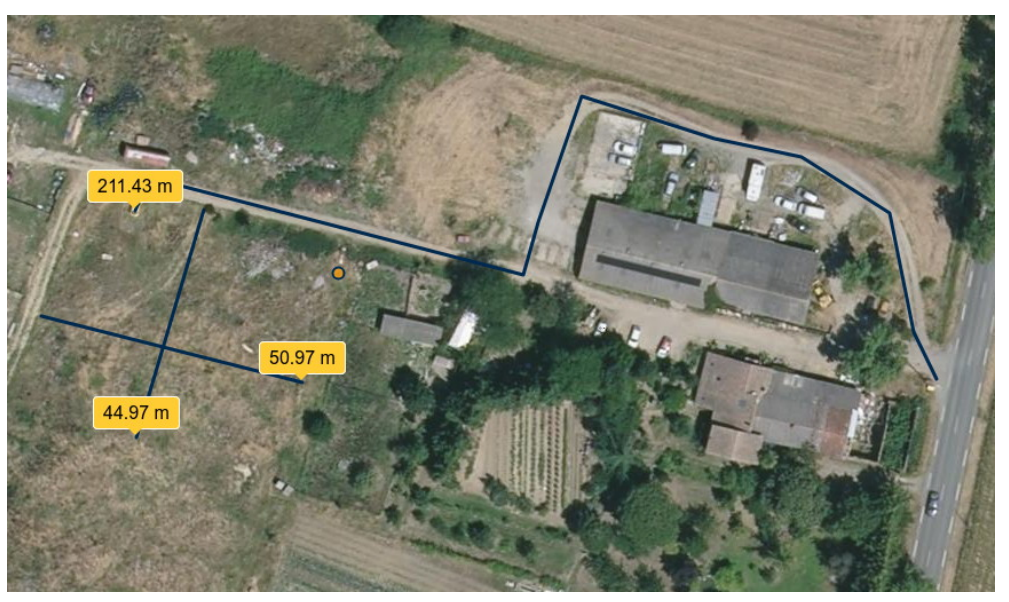

Il est aussi possible de mesurer des surfaces avec ces outils

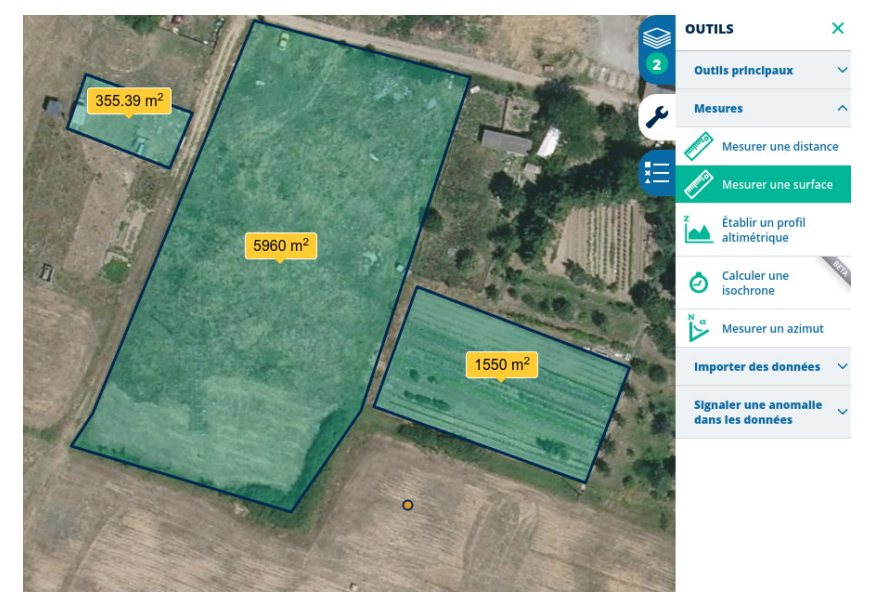

Autre outil intéressant, le profil altimétrique permet de connaître la force d'une pente ou d'un sentier sur un terrain. il faut tenir compte de la pente moyenne et du dénivelé, la valeur de la plus forte pente n'étant pas forcément révélatrice. un passage de curseur sur le graphique reporte la mesure sur le trait.

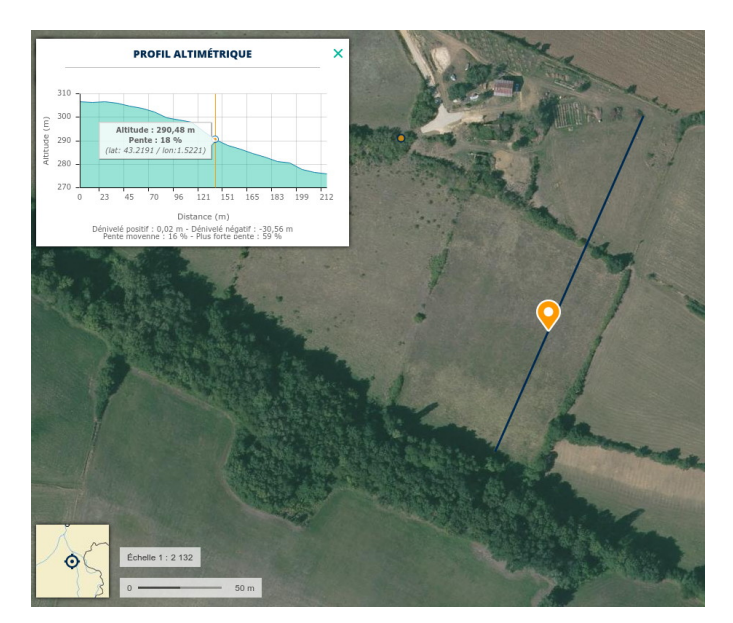

Pour se rendre compte du relief, **google maps** est plus pratique est permet de faire tourner la vue afin d'avoir une idée de la topographie du terrain. Géoportail permet aussi la vue 3D avec quelques bugs et de la lourdeur dans le chargement mais a l'avantage de pouvoir superposer les cartes thématiques et les croquis dans la 3D.

Il est aussi possible d'annoter la carte pour faire des schémas directement sur les fonds de carte. en utilisant les outils de création. En modifiant/supprimant les tracés et les couleurs on peut annoter la carte, cependant ces outils sont assez limités.

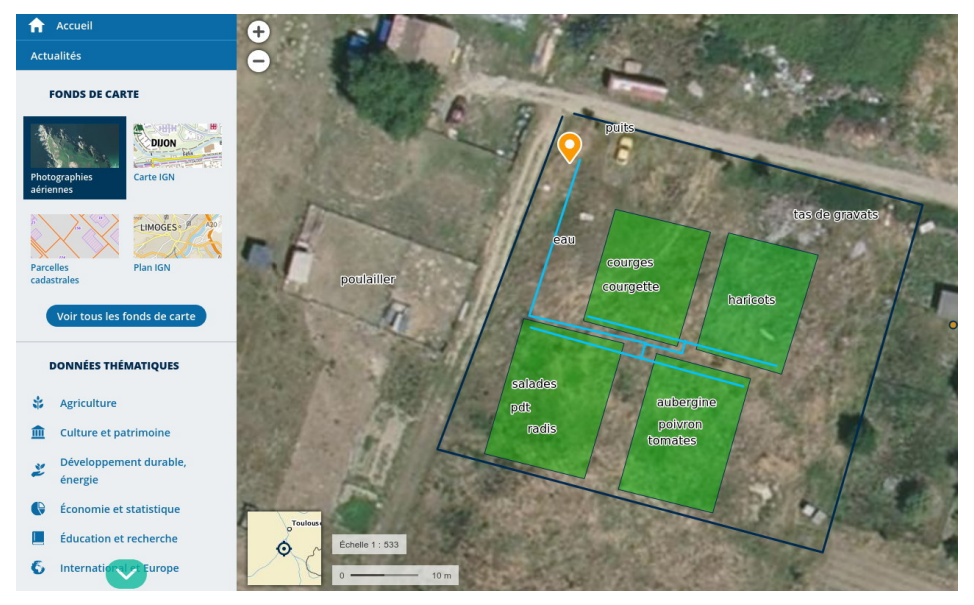

# **BRGM Infoterre**

Le BRGM (Bureau de Recherche Géologique et Minière) donne accès à un outil formidable pour avoir plein d'informations sur son territoire<http://infoterre.brgm.fr/viewerlite/MainTileForward.do>

En tapant "eaunes" dans la barre de recherche, on accède à une carte truffée de carrés. chaque carré correspond à un "dossier sur le sous-sol" (thème sur le panneau de gauche)

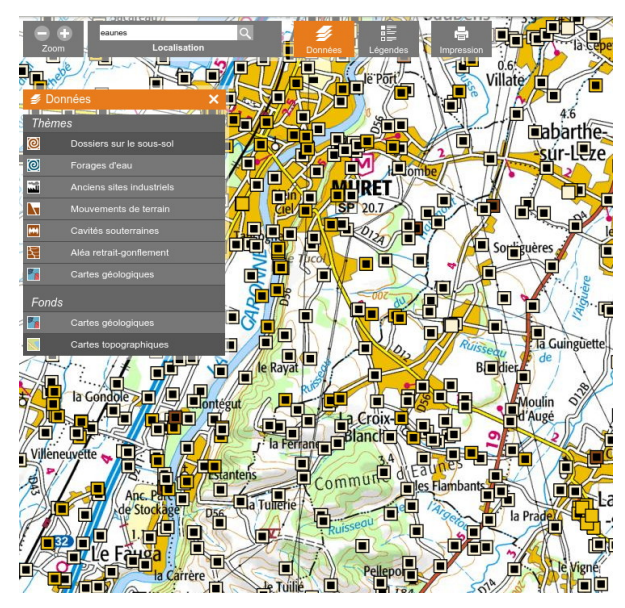

En cliquant sur un carré, une fenêtre s'ouvre nous proposant de "visualiser" le dossier en question.

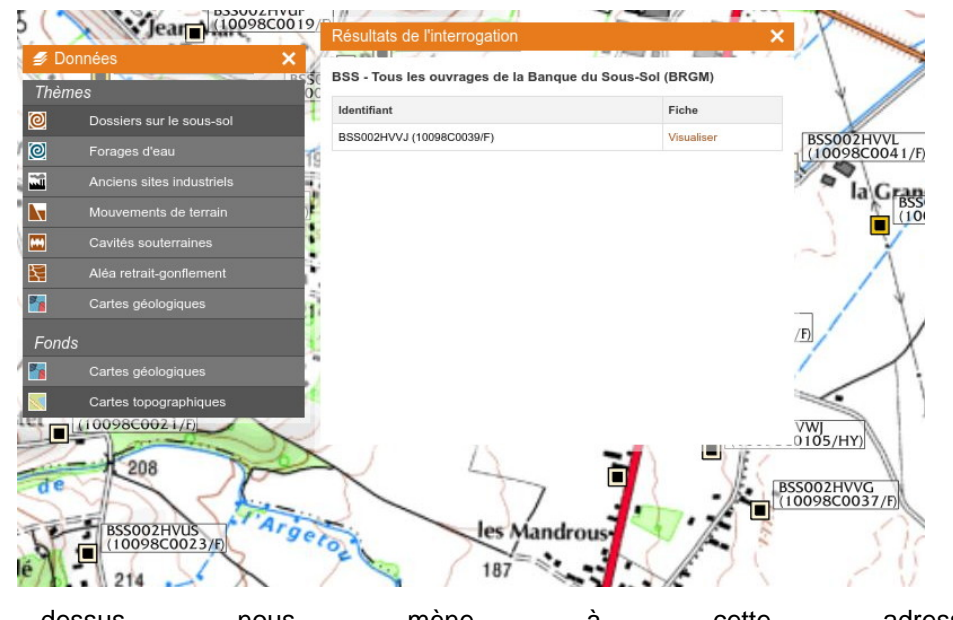

Cliquer dessus nous mène à cette adresse : <http://ficheinfoterre.brgm.fr/InfoterreFiche/ficheBss.action?id=BSS002HVVJ>

il faut regarder le panneau de droite et cliquer sur "Description technique" pour voir de quoi il s'agit.

### **BSS002MLKH**

### **10098C0039/F**

Description technique

### **Identifiant national de l'ouvrage**

BSS002HVVJ

**Ancien code**

10098C0039/F

**Nature**

PUITS

**Profondeur atteinte**

5.9 m

#### **Diamètre de l'ouvrage**

Non renseigné

### **Date fin de travaux**

Non renseigné

#### **Mode d'exécution**

Non renseigné

#### **Etat de l'ouvrage**

ACCES, EXPLOITE, MESURE, PRELEV, POMPE.

#### **Utilisation**

EAU-DOMESTIQUE.

#### **Objet de la recherche**

Non renseigné

#### **Objet de l'exploitation**

EAU.

#### **Objet de la reconnaissance**

Non renseigné

#### **Gisement**

Non renseigné

#### **Document(s) papier**

Non renseigné

#### **Références**

DOSSIER ANCIEN - RÉSISTIVITÉ À 18° = 820 OHMS.CM (PRÉLÈVEMENT À LA POMPE) - PUITS REFAIT EN 1968

### **Référencé comme point d'eau**

OUI

#### **Niveau d'eau mesuré par rapport au sol**

0,55 m - 6 mai 1969

L'onglet "Documents numérisés" du menu de droite nous donne accès à des documents essentiels.

### [http://ficheinfoterre.brgm.fr/InfoterreFiche/scan?name=M613582.TIF&path=/filer/scans/bss\\_9](http://ficheinfoterre.brgm.fr/InfoterreFiche/scan?name=M613582.TIF&path=/filer/scans/bss_9)

ici on apprend que le puits a été référencé le 07/04/1967 par Mr Vernet, le puits fait 6,30m de profondeur et la nappe est à 3m du sol. des observations nous donnent parfois des informations complémentaires (puits à sec en été, puits bouché, débit...)

Les dossiers sur le sous-sol sont de plusieurs types, ils peuvent être : puits, forage (parfois plusieurs centaines de mètres exemple [http://ficheinfoterre.brgm.fr/InfoterreFiche/ficheBss.action?id=BSS002GMCM\)](http://ficheinfoterre.brgm.fr/InfoterreFiche/ficheBss.action?id=BSS002GMCM), affleurement géologique, sondage pour de la recherche d'uranium, de pétrole, une décharge officielle ou sauvage etc...

Le thème "Anciens sites industriels" donne accès à des données commencant par MPY. Le portail Basias <https://www.georisques.gouv.fr/risques/basias/donnees#/>permet de chercher les données en reportant l'identifiant. exemple ici d'un dépot de férailles. <https://fiches-risques.brgm.fr/georisques/basias-detaillee/MPY3110063>

Le thème "mouvements de terrain" peut donner des informations sur la stabilité d'un terrain, en particulier par rapport à des précipitations importantes.

Les **cartes géologiques** sont les plus intéressantes. Elle ne s'affichent pas en zoomant trop, il faut donc parfois prendre du recul pour les voir. L'affichage de la légende (voir image) et le fait de cliquer sur **Notice** affiche la Notice complète de la carte géologique concernée [\(http://ficheinfoterre.brgm.fr/Notices/1009N.pdf](http://ficheinfoterre.brgm.fr/Notices/1009N.pdf) dans ce cas)

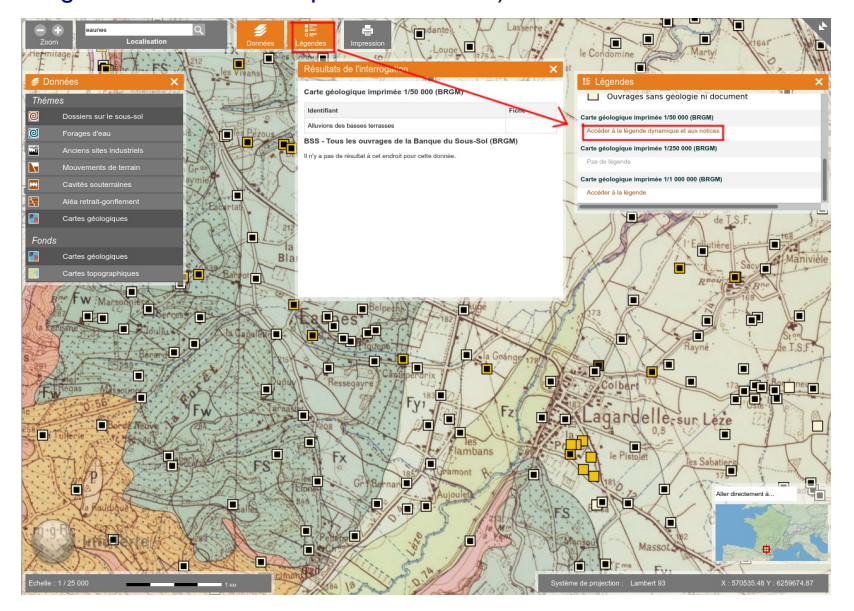

On lit donc page 3 :

• **Fy1. Alluvions de la basse terrasse de la Garonne et de l'Ariège.** De même que toutes les autres terrasses du bassin garonnais, la basse terrasse de la Garonne domine l'étiage de 35 m au Sud et de 22 m au Nord; elle a donc, comme la basse plaine, une pente plus forte que la Garonne actuelle, mais elle est bien régularisée, ainsi que le montrent ses courbes de niveau constamment perpendiculaires à l'axe de ia vallée. Elle se distingue de la basse plaine par un talus net de 8 à 10 m de haut pas toujours recouvert d'éboulis et qui ne montre pas la molasse en place. Par contre la basse terrasse de l'Ariège se diffé-rencie peu de la basse plaine, au point de vue topographique. Mais des différences nettes dans l'aspect des cailloux et dans l'évolution pédologique des limons suffisent à distinguer les éléments de cette terrasse des formations plus récentes par l'altération plus poussée des minéraux et le lessivage marqué de la surface, lessivage modifié par les phénomènes d'hydromorphie très développés sur cette plaine sans écoulement. Les prolongements de la basse terrasse vers l'amont ou vers l'aval montrent d'ailleurs une nette différenciation d'ordre topographique.

**Attention :** Le BRGM ne donnera pas toutes les infos d'un terrain. il faut garder à l'esprit que l'on a accès uniquement aux dossiers numérisés et repertoriés. Cependant, il permet déjà d'accéder à de nombreux éléments pour diagnostiquer un foncier, et ainsi savoir si on veut toujours aller s'y déplacer. Il faut aussi garder à l'esprit qu'un point d'eau en 1970 n'est peut-être plus un point d'eau en 2020. Le meilleur moyen de se rendre compte de la qualité agronomique d'un sol et d'y faire un trou à la bêche. [\(http://cerouvere.e-monsite.com/medias/files/vsa-vf.pdf\)](http://cerouvere.e-monsite.com/medias/files/vsa-vf.pdf)

## **GoogleMaps**

GoogleMaps est intéressant pour connaitre des trajets, des distances, se rendre compte du relief d'un site avec la 3D. On peut aussi mesurer des distances et des surfaces en faisant clic-droit/Mesurer une distance. on pose les points et quand on les relie la surface est calculée.

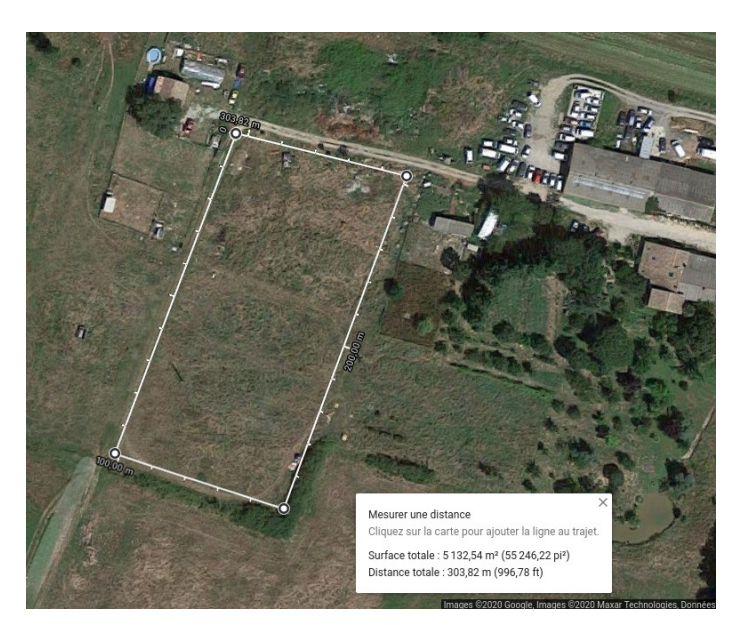

Une autre fonction pratique de GoogleMaps est le street view, lorsque le terrain est proche d'une route (ce qui est souvent le cas), on peut carrément avoir des photos du terrain et parfois tourner autour.

# **Géoportail de l'urbanisme**

Il est important de connaître le zonage du terrain lorsque l'on projette de construire des bâtiments, même agricoles comme une serre (zone agricole, naturelle, forestière, constructible...), pour ça, il faut normalement se rendre en mairie et prendre RDV. Cependant, il existe des mairies qui diffusent leur PLU en ligne, mais les cartes sont souvent imprécises.

Le site<https://www.geoportail-urbanisme.gouv.fr/map> permet d'accéder de manière précise aux PLU des communes qui l'ont publié. On peut aussi faire une recherche par parcelle, cependant dans notre cas, même si le PLU est juste, la parcelle cadastrale AK151 est le fruit d'un remembrement de plusieurs parcelles. il est donc impopssible de retrouver la parcelle avec son numéro. il faut la chercher manuellement.

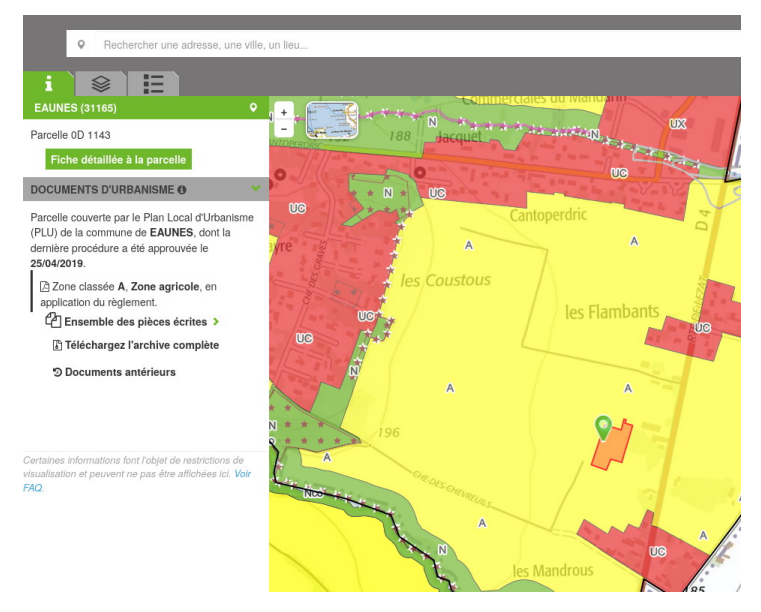

# **Pour finir**

**DVF** est un site gouvernemental qui permet de connaitre les valeurs foncières des terrains vendus les années précédentes. C'est un moyen de connaître le prix moyen du foncier dans le secteur. <https://app.dvf.etalab.gouv.fr/>

Enfin, il faut aussi se renseigner sur d'autres paramètres concernant le lieu comme le climat : **MeteoBlue** [https://www.meteoblue.com/fr/meteo/historyclimate/climatemodelled/eaunes\\_france\\_3020593](https://www.meteoblue.com/fr/meteo/historyclimate/climatemodelled/eaunes_france_3020593) donne pas mal d'informations mais les valeurs de précipitations sont faussées. Celles de **infoclimat** [https://www.info](https://www.infoclimat.fr/climatologie/normales-records/1981-2010/saint-girons-antichan/valeurs/07627.html) [climat.fr/climatologie/normales-records/1981-2010/saint-girons-antichan/valeurs/07627.html](https://www.infoclimat.fr/climatologie/normales-records/1981-2010/saint-girons-antichan/valeurs/07627.html) sont sûres mais ne couvrent pas toute la France. Celles de **linternaute** <http://www.linternaute.com/voyage/climat/eaunes/ville-31165/2019> sont satisfaisantes et permettent de comparer les données avec la moyenne nationnale ou avec d'autres villes.

**Sunearthtools**, plus technique, permet de connaitre l'ensoleillement d'un terrain à l'année (hors météo) et de créer des "shadow profile" afin de connaitre quel jour et à quelle heure le soleil passera derrière la montagne voisine. Ca demande du travail, mais pour se faire et pour créer un shadow profile, aller sur géoportail et mettre la "carte topographique IGN" puis passer en 3D, noter les différents obstacles en regardant avec la touche Ctrl. puis dans un tableau noter pour chaque obstacle l'azimut et l'altitude, la différence d'altitude par rapport au terrain vous donne le dénivelé et par calcul, l'angle de vue pour le shadow profile.

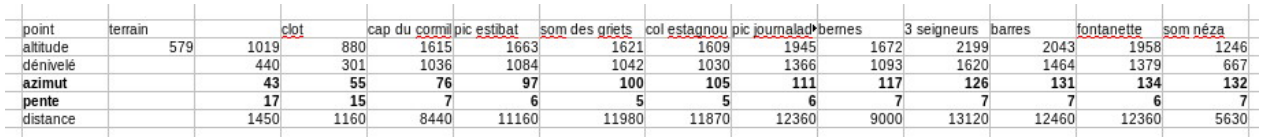

**Atention** ces shadows profiles sont indicatifs et ne tiennent pas compte des bâtiments, arbres et autres obstacles. il convient mieux d'aller sur le terrain et noter les obstacles avec une boussole et un clinomètre afin de rentrer des données exactes dans le shadow profile.

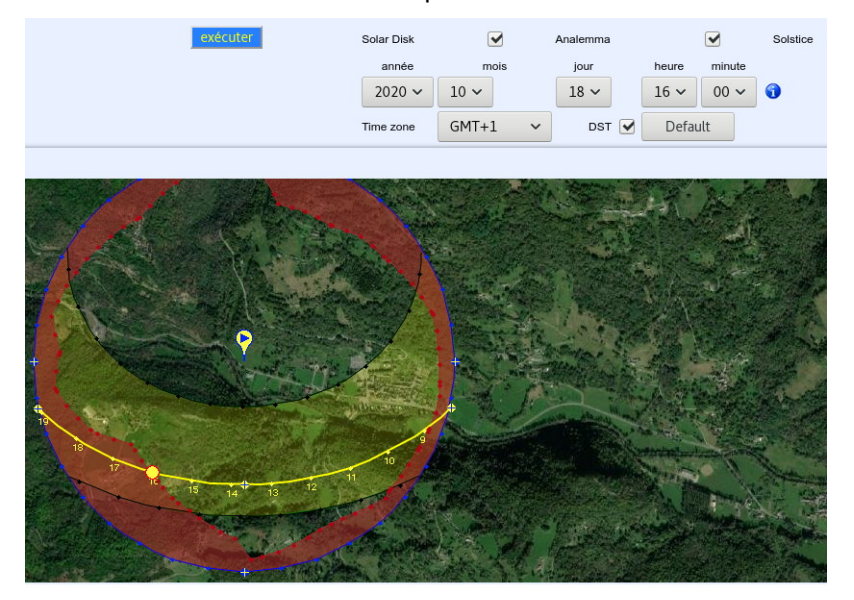

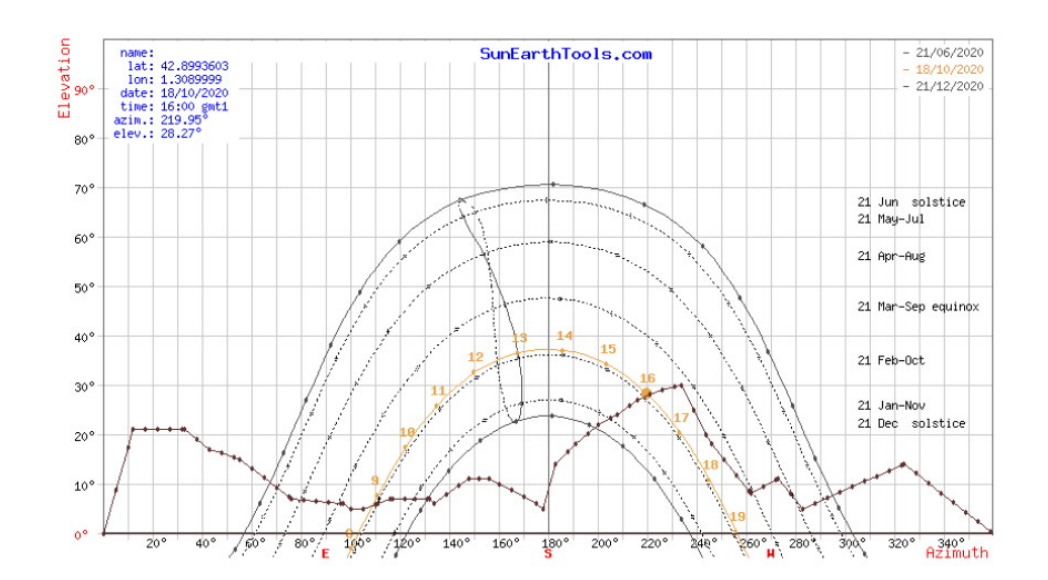

Ici, on constate que le soleil est caché par la montagne à partir de 16h le 18 Octobre.

Enfin, la page **Wikipedia** du village vaut le détour afin d'avoir d'autres informations sur l'histoire, la démographie, la couleur politique des élus et pleins d'autres choses.

On constate que les évolutions démographiques d'une ville proche de la métropole toulousaine <https://fr.wikipedia.org/wiki/Eaunes#D%C3%A9mographie>et celle d'un village en Ariège <https://fr.wikipedia.org/wiki/Erc%C3%A9#D%C3%A9mographie>sont totalement inversées.

Ce qui se constate aussi en comparant les photos aériennes récentes et anciennes.

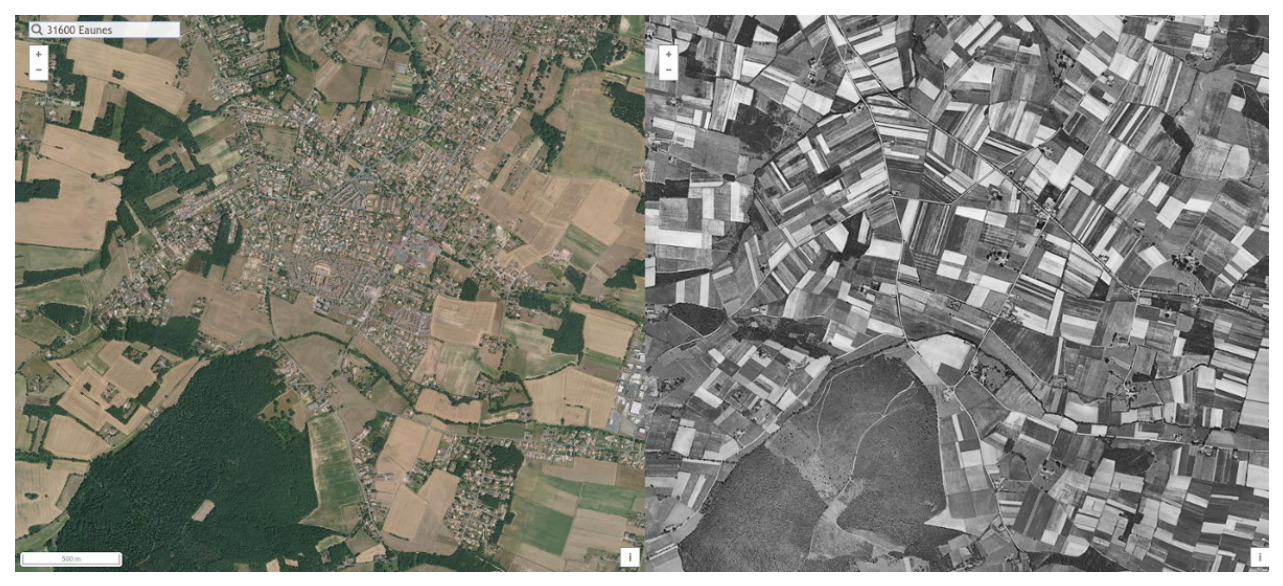

Eaunes

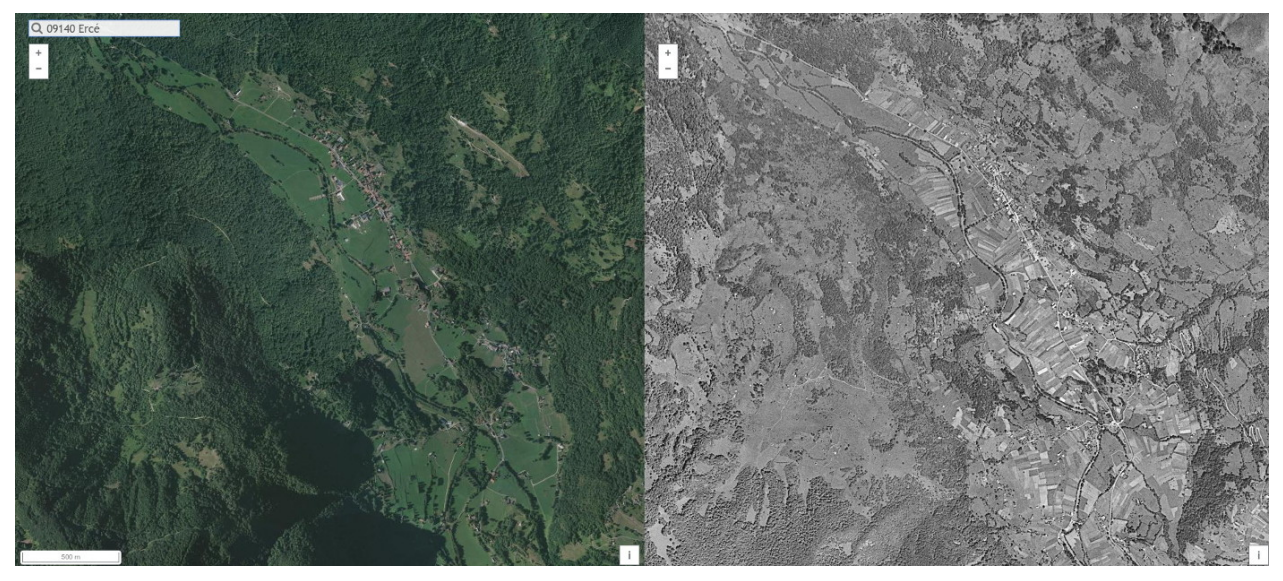

Ercé

Enfin et pour le mot de la fin, gardez à l'esprit que le dérèglement climatique, déjà à l'œuvre, impactera de plus en plus notre agriculture et que nous devons mettre en place des moyens pour faire avec plutôt que lutter that the contrelation of the contrelation of the contrelation of the contrelation of the contrelation of the contrelation of the contrelation of the contrelation of the contrelation of the contrelation of the contre

<https://experience.arcgis.com/experience/5f6596de6c4445a58aec956532b9813d/page/home/>